## **Відмінити призначення**

*Заходите на вкладку «Плани лікування» та обираєте «Призначення»*

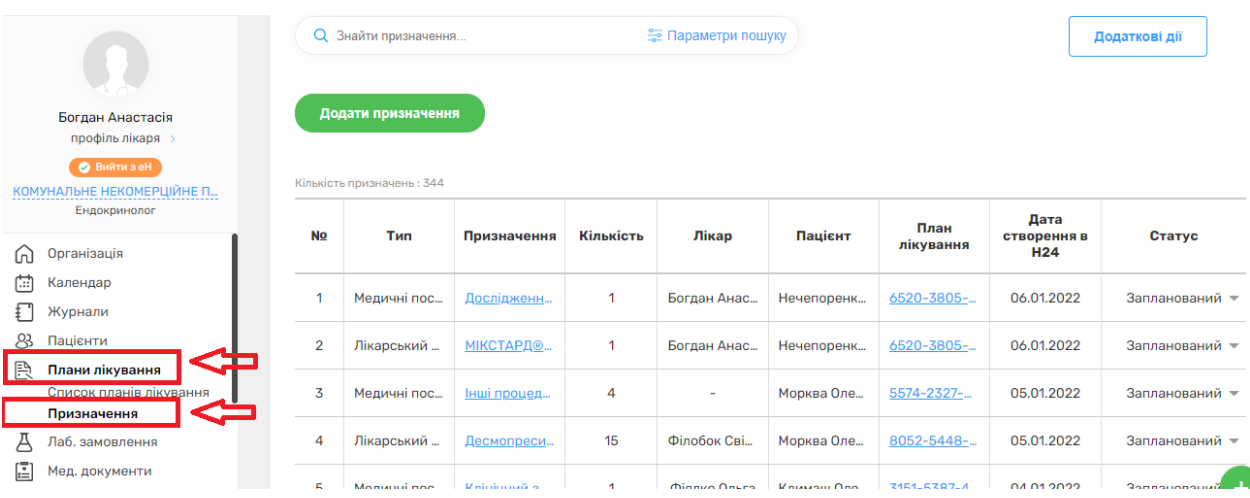

*Обираєте «параметри пошуку» та водите параметр для пошуку. Наприклад Health 24 ID*

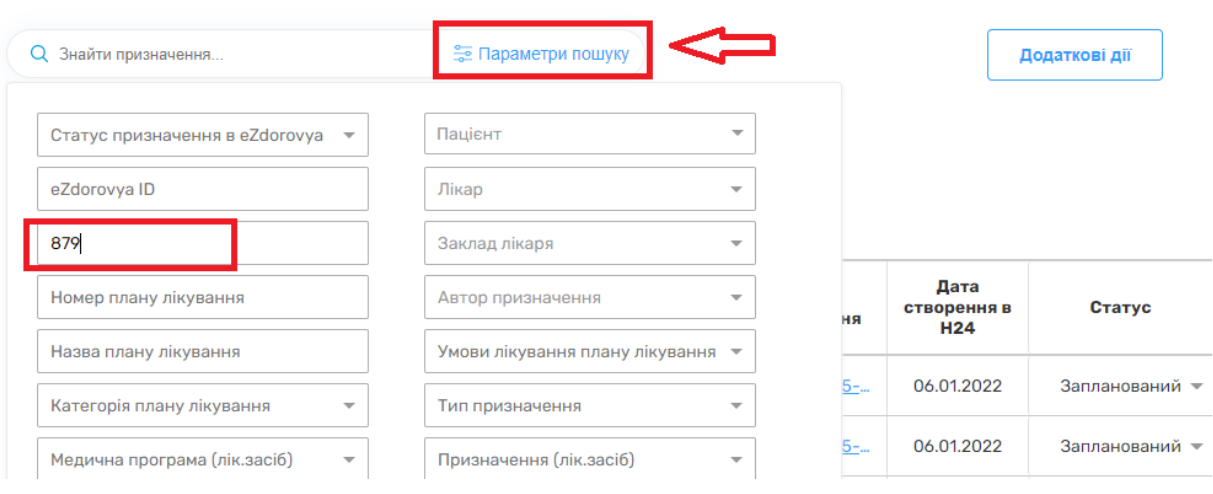

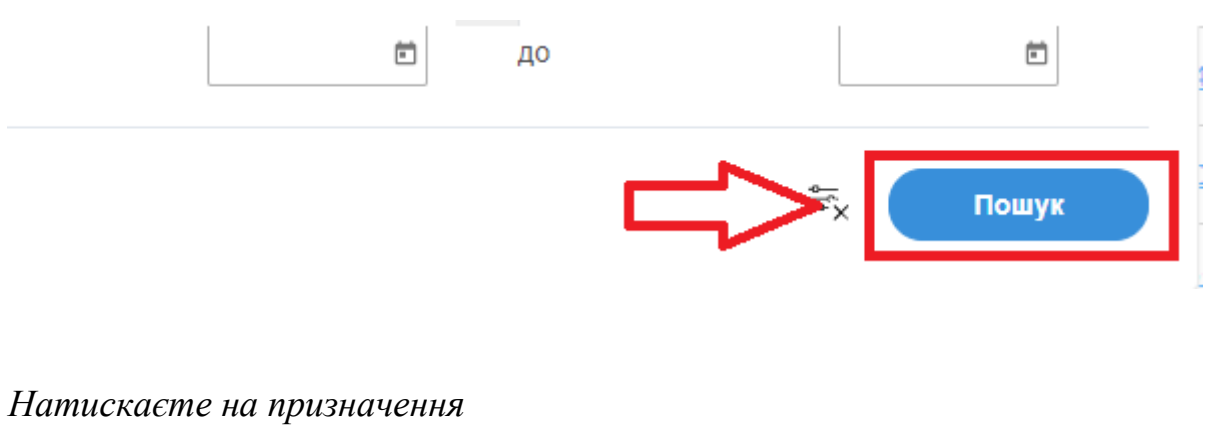

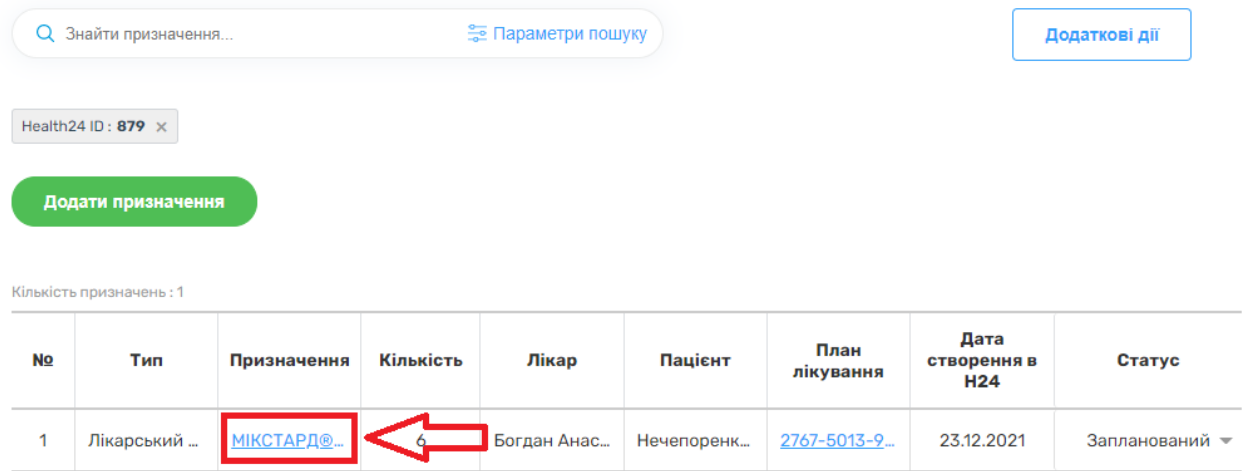

*Та обираєте кнопку «Відмінити в eZdorovya»*

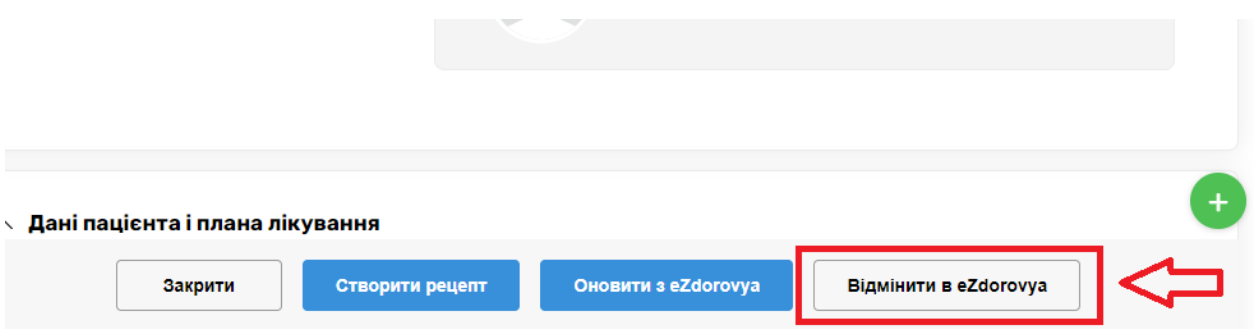

## *Після чого необхідно підтвердити свої дії*

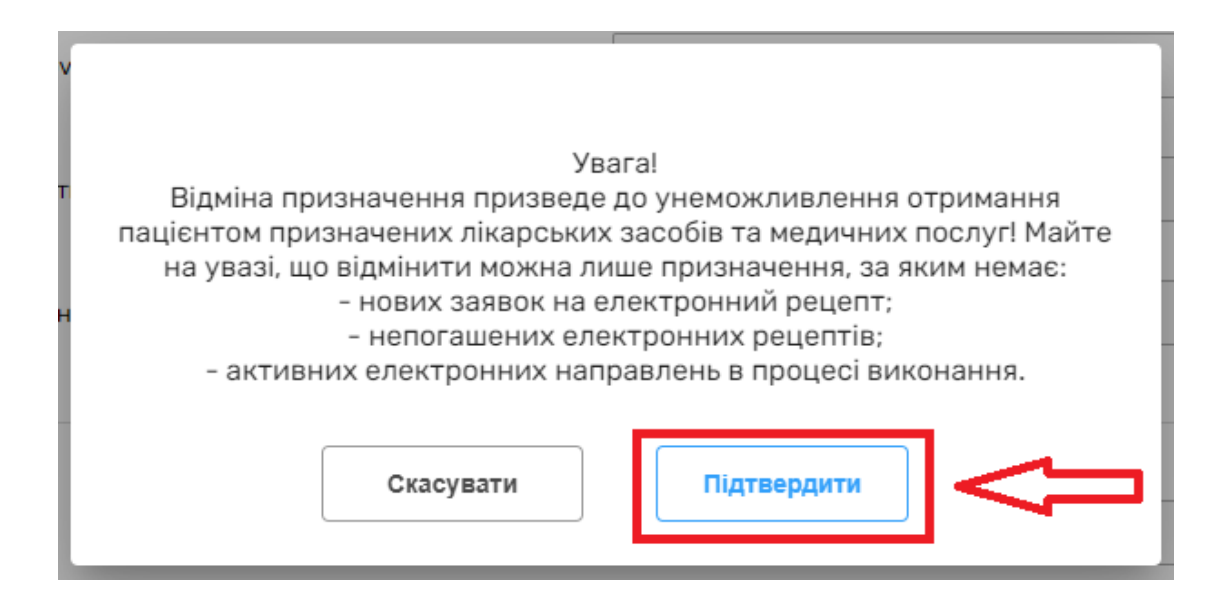

## *Далі обираєте підставу відміни призначення*

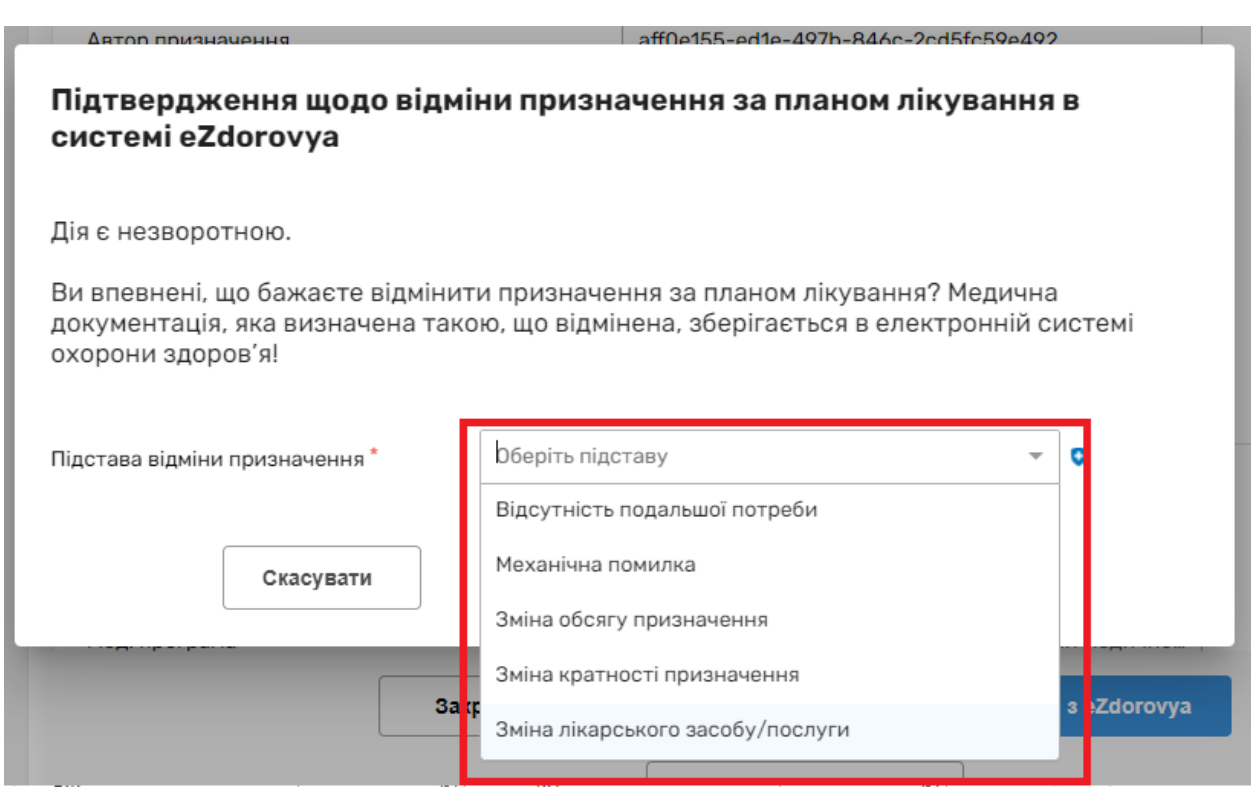

*Та натискаєте «Підтвердити КЕП»*

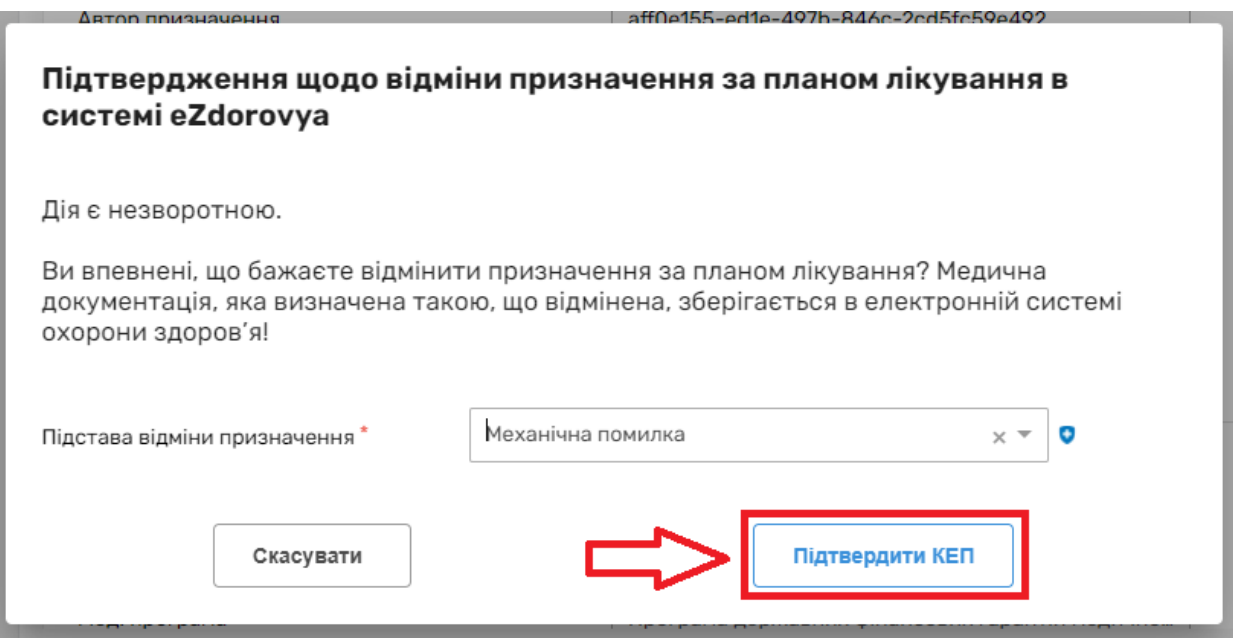

## *Підписуєте КЕПом*

*Призначення успішно відмінено*

Призначення в системі eZdorovya успішно відмінено